11 12 13 14

#### Información para NOM, o Norma Oficial Mexicana

La información que se proporciona a continuación aparecerá en los dispositivos que se describen en este documento, en conformidad con los requisitos de la Norma Oficial Mexicana (NOM):

### Importador:

Dell México S.A. de C.V. Paseo de la Reforma 2620 - Piso 11.° Col. Lomas Altas 11950 México, D.F. Número de modelo reglamentario: P13G Voltaje de entrada: 100 a 240 VCA Corriente de entrada (máxima): 1,50 A/1,60 A/1,70 A Frecuencia de entrada: 50 Hz a 60 Hz Corriente de salida: 3,34 A Voltaje de salida: 19,5 V

Antworten auf alle Fragen zum Verkauf sowie unsereit technischen Support und unseren Kundenservice finden Sie unter dell.com/ContactDell

Per rivolgersi a Dell per problematiche relative alla vendita, al supporto tecnico o all'assistenza clienti, visitare il sito dell.com/ContactDell

#### Contacting Dell

To contact Dell for sales, technical support, or customer service issues, go to dell.com/ContactDell

#### Contacter Dell

Pour contacter Dell pour toutes questions relatives aux ventes, au support technique ou au service client rendez-vous sur la page dell.com/ContactDell

#### Kontaktaufnahme mit Dell

#### Contattare Dell

#### **االتصال بشركة Dell**

لالتصال بشركة Dell لالستفسار عن مسائل متعلقة بالمبيعات أو الدعم الفني أو خدمة العمالء، انتقل إلى **ContactDell/com.dell**

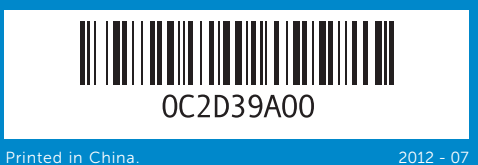

#### © 2012 Dell Inc.

Dell™, the DELL logo, and Inspiron™ are trademarks of Dell Inc. Windows® is either a trademark or registered trademark of Microsoft Corporation in the United States and/or other countries. Regulatory model: P13G | Type: P13G001

Computer model: Inspiron 5323

#### © 2012 Dell Inc.

Dell™, e logo DELL et Inspiron™ sont des marques de Dell Inc. Windows® est une marque commerciale ou déposée de Microsoft Corporation aux États-Unis et/ou dans d'autres pays.

Modèle réglementaire : P13G | Type : P13G001

#### Modèle d'ordinateur : Inspiron 5323

© 2012 Dell Inc.

Dell™, das Dell Logo und Inspiron™ sind Marken von Dell Inc. Windows® ist eine Marke oder eingetragene Marke der Microsoft Corporation in den USA und/oder anderen Ländern.

Vorschriftenmodell: P13G | Typ: P13G001 Computermodell: Inspiron 5323

#### © 2012 Dell Inc.

Dell™, il logo DELL e Inspiron™ sono marchi depositati di Dell Inc. Windows® è un marchio depositato o registrato di Microsoft Corporation negli Stati Uniti e/o in altre nazioni. Modello normativo: P13G | Tipo: P13G001

Modello di computer: Inspiron 5323

#### **حقوق النشر © لعام 2012 لشركة .Inc Dell**

تُعد "Dell وشعار DELL و "Inspiron" علامات تجارية لشركة .Dell Inc كما تُعد @Windows<br>إما علامة تجارية أو علامة تجارية مسجلة لشركة Microsoft Corporation في الولايات المتحدة و/أو الدول األخرى. الطراز التنظيمي: P13G001 | النوع: P13G001

طراز الكمبيوتر: 5323 Inspiron

## Computer Features

# inspiron 13z

Fonctionnalités de l'ordinateur | Übersicht über Ihren Computer | Caratteristiche del computer | الكمبيوتر ميزات

- **15.** Headphone/Microphone port
- 16. USB 3.0 port
- 
- 10. Tablette tactile 11. Voyant d'état de l'alimentation
- 12. Voyant d'activité du disque dur
- 13. Voyant d'état de la batterie
- 14. Voyant d'état du Wi-Fi
- **15.** Port pour microphone/casque
- 16. Port USB 3.0
- 17. Lecteur de carte mémoire 8 en 1
- 
- 9. Touchpad-Statusanzeige **10.** Touchpad
- 11. Betriebsanzeige
- 12. Festplattenaktivitätsanzeige
- 13. Akkustatusanzeige
- 14. Wireless-Statusanzeige
- 15. Kopfhörer-/Mikrofonanschluss
- 16. USB 3.0-Anschluss 17. 8-in-1-Medienkartenleser
- 
- 10. Touchpad 11. Indicatore dello stato di alimentazione
- 12. Indicatore di attività del disco rigido
- 13. Indicatore di stato della batteria
- 14. Indicatore dello stato wireless
- 15. Porta cuffie/microfono
- **16.** Porta USB 3.0
	- **17.** Lettore scheda multimediale 8 in 1
	- 10. لوحة اللمس 11. مصباح حالة الطاقة 12. مصباح نشاط محرك الأقراص الثابتة 13. مصباح حالة البطارية 1414مصباح حالة الخيارات الالسلكية 1515منفذ سماعة الرأس/الميكروفون 1616منفذ 3.0 USB 1717قارئ بطاقات وسائط يمكنه قراءة 8 أنواع بطاقات في فتحة واحدة
- 19. Dell Instant Launch button
- 20. Dell audio with preset switch button
- **21.** Windows Mobility Center button
- 22. Camera status light
- 23. Camera
	- 19. Bouton de lancement instantané Dell
	- **20.** Bouton audio Dell avec préréglages
	- 21. Bouton Centre de mobilité Windows
	- 22. Voyant d'état de la caméra 23. Caméra
	- 18. Netzwerkanschluss 19. Dell Instant Launch Taste
	- (Schnellstart) 20. Dell Taste für Audiovoreinstellungen
	- 21. Taste für Windows-Mobilitätscenter
	- 22. Kamerastatusanzeige
	- 23. Kamera
	- 18. Porta di rete
	- 19. Pulsante Dell Instant Launch
	- 20. Audio Dell con pulsante preimpostato
	- 21. Pulsante Windows Mobility Center
	- 22. Indicatore di stato della videocamera
	- 23. Fotocamera
- .1 مزالج تحرير المفتاح .2 فتحة بطاقة SIM .3 ميكروفون .4 زر التشغيل .5 منفذ مهايئ الطاقة .6 منفذ 3.0 USB بمشترك PowerShare .7 منفذ 3.0 USB
	- .8 منفذ HDMI .9 مصباح حالة لوحة اللمس
- 18. منفذ شبكة
- 1. Switch release latch 2. SIM-card slot 3. Microphone
	-
- 5. Port pour l'adaptateur secteur **6.** Port USB 3.0 avec PowerShare
	-
- 9. Voyant d'état de la tablette tactile 18. Port réseau
- Switch Abdeckung
	-
- 4. Pulsante di alimentazione 5. Porta adattatore di alimentazione **6.** Porta USB 3.0 con PowerShare
	-
- 9. Indicatore di stato touchpad
	- 1919زر التشغيل الفوري ألجهزة Dell
	- الضبط
	- Windows Mobility Center زر Windows 22. مصباح حالة الكاميرا
		- 2323الكاميرا
- **10.** Touchpad
- 11. Power status light
- **12.** Hard-drive activity light
- 13. Battery status light

**18.** Network port

14. Wireless status light

17. 8-in-1 media-card reader

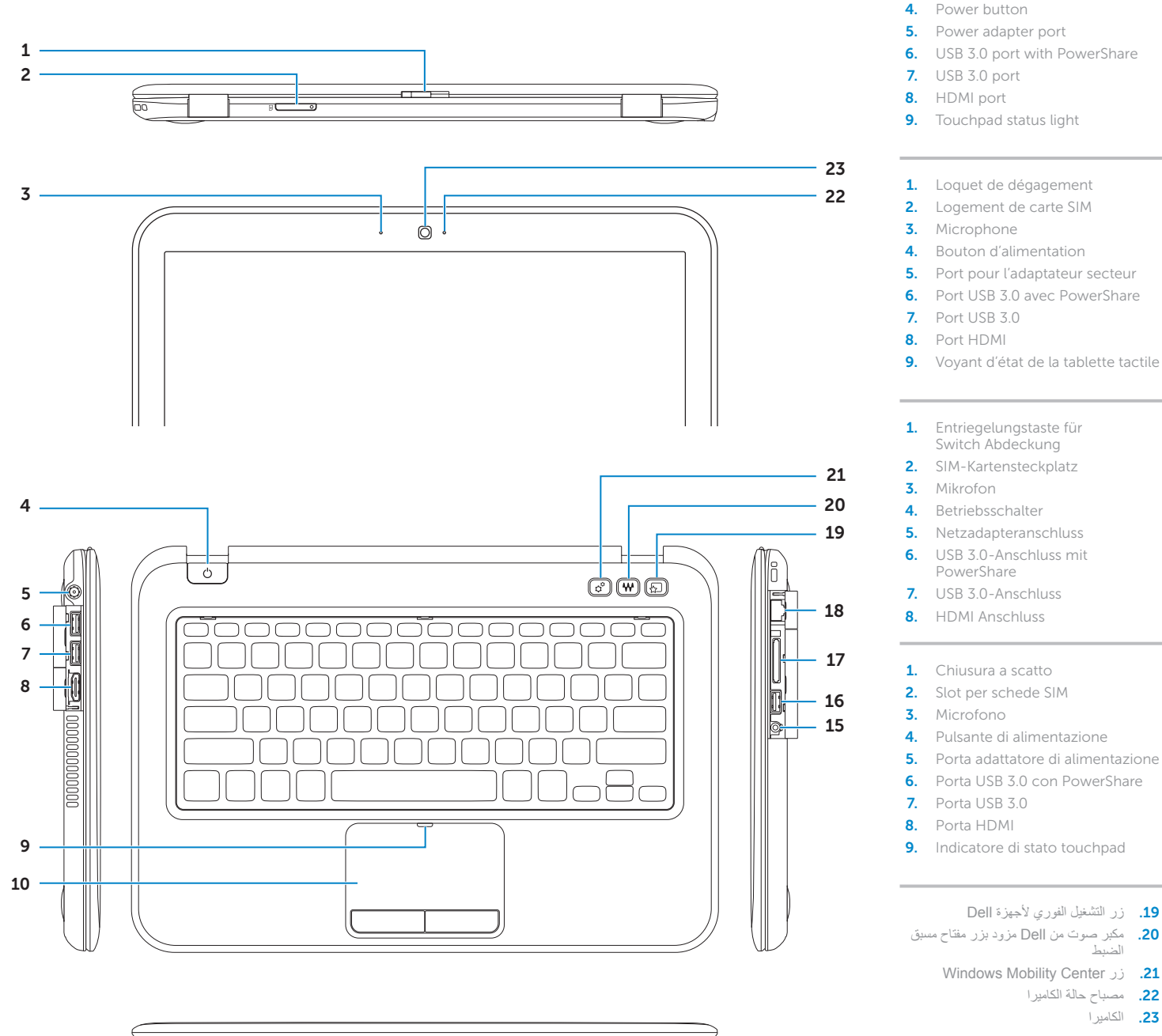

# Quick Start Guide

Guide de démarrage rapide | Schnellstarthandbuch Guida di avvio rapido | السريع البدء دليل

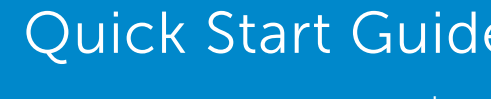

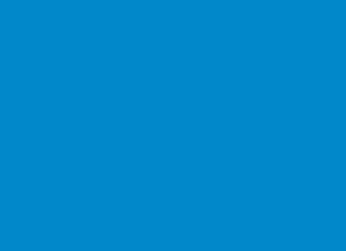

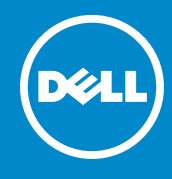

#### More Information

For regulatory and safety best practices, see dell.com/regulatory\_compliance

#### Plus d'informations

Pour connaître les meilleures pratiques en matière de sécurité et de respect de la réglementation, visitez le site dell.com/regulatory\_compliance

#### Weitere Informationen

Best Practices zu gesetzlichen Bestimmungen und Sicherheit finden Sie unter dell.com/regulatory\_compliance

#### Ulteriori informazioni

Per le disposizioni normative e di sicurezza, visitare il sito dell.com/regulatory\_compliance

#### **المزيد من المعلومات**

للتعرف على اإلشعارات التنظيمية وأفضل ممارسات األمان، انظر **dell.com/regulatory\_compliance**

#### Service Tag

numéro de série Service-Tag-Nummer Numero di servizio

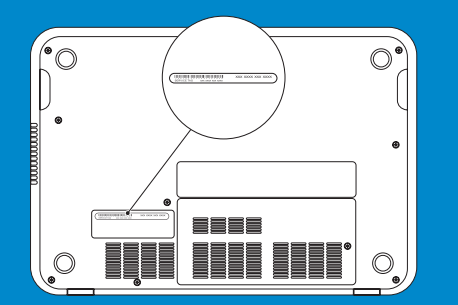

رمز الخدمة

Function Keys

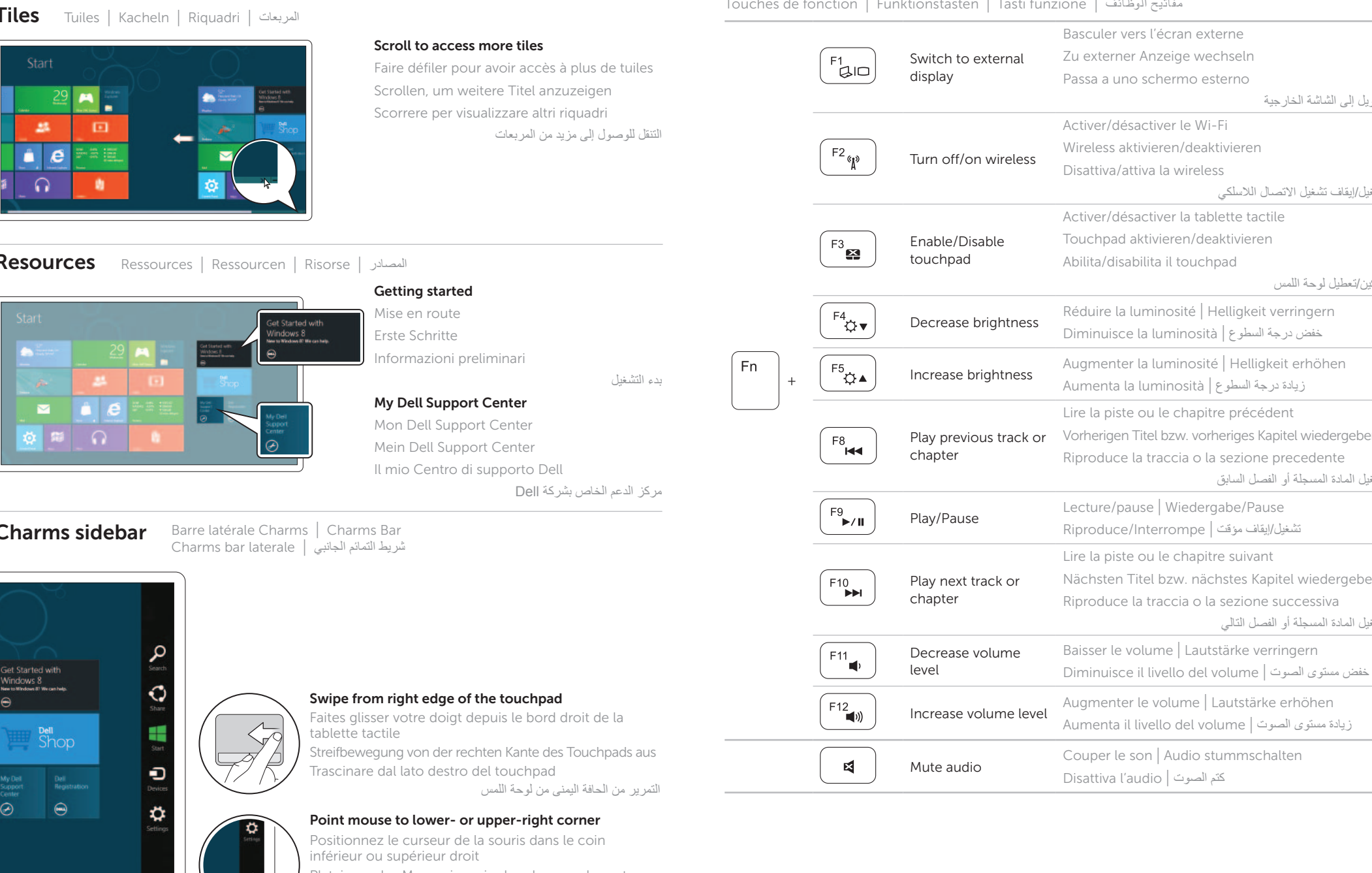

Configurer la connexion sans fil (en option) | Wireless konfigurieren (optional) تهيئة الشبكة اللاسلكية (اختياري) | Configurare la wireless (opzionale)

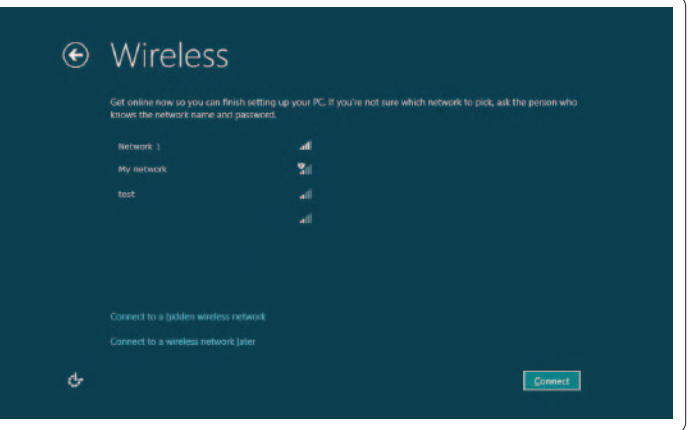

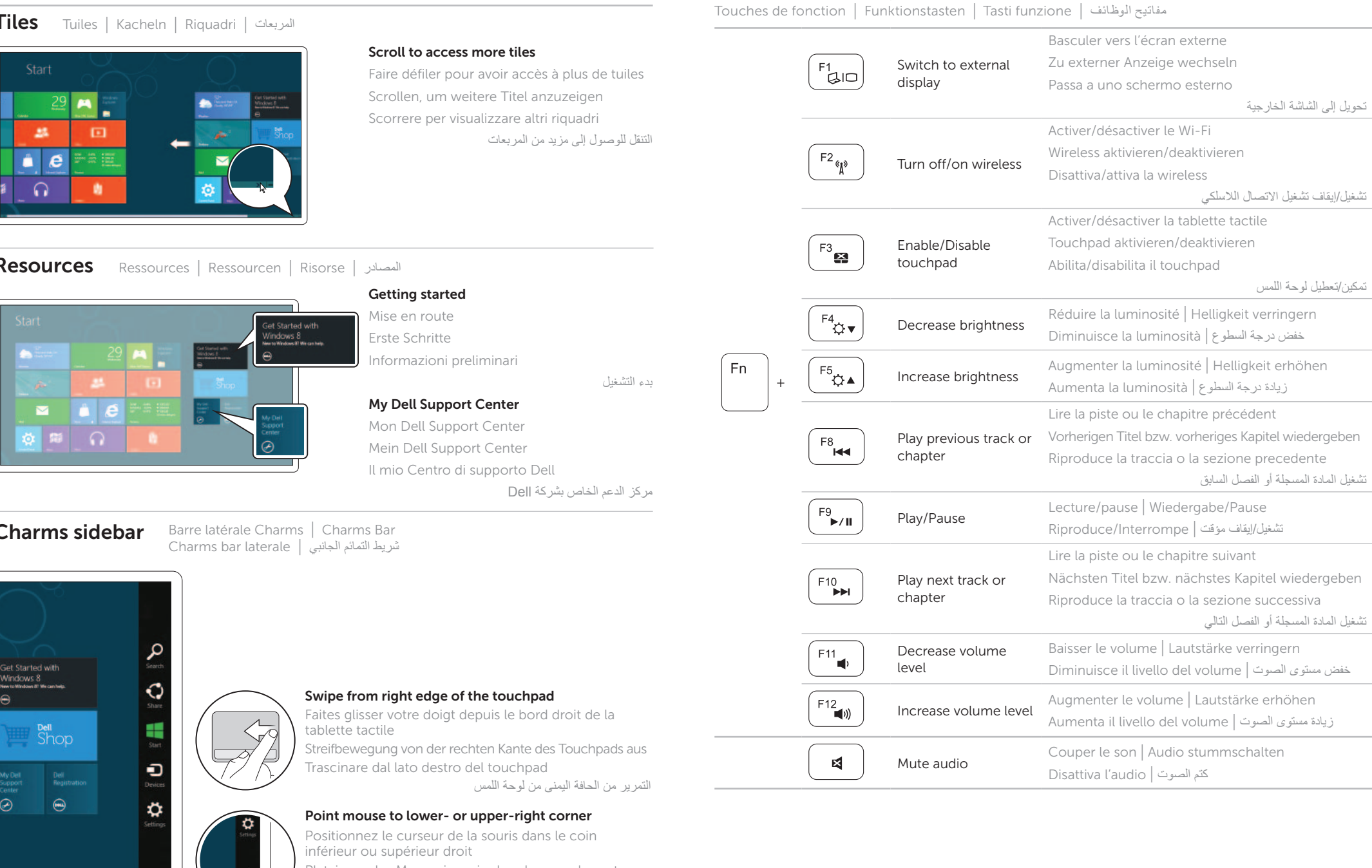

### 4 Complete Windows setup

Branchez le câble réseau (en option) | Netzwerkkabel anschließen (optional) اقم بتوصيل كابل الشبكة (اختياري) | Collegare il cavo di rete (opzionale)

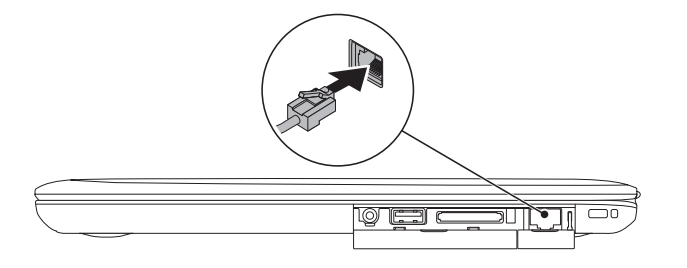

## 2 Connect the power adapter

Achevez la configuration Windows | Windows Setup abschließen Completare l'installazione di Windows | Windows التشغيل لنظام الكامل اإلعداد

### Enable security

Activer la sécurité | Sicherheit aktivieren Attivare il software di sicurezza | األمان تمكين

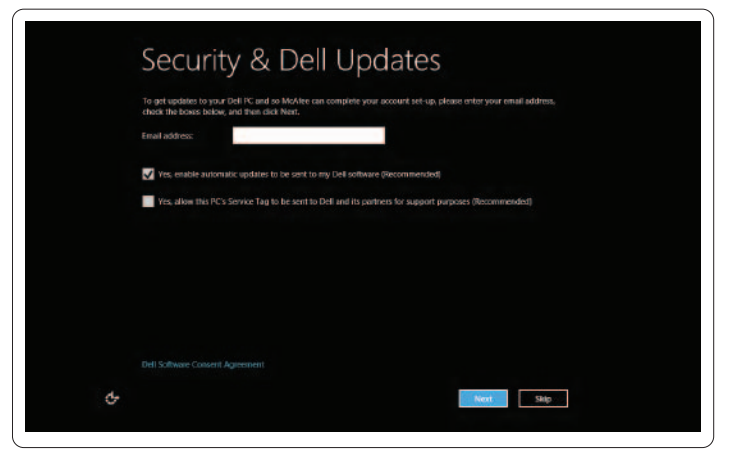

### Configure wireless (optional)

# Windows 8

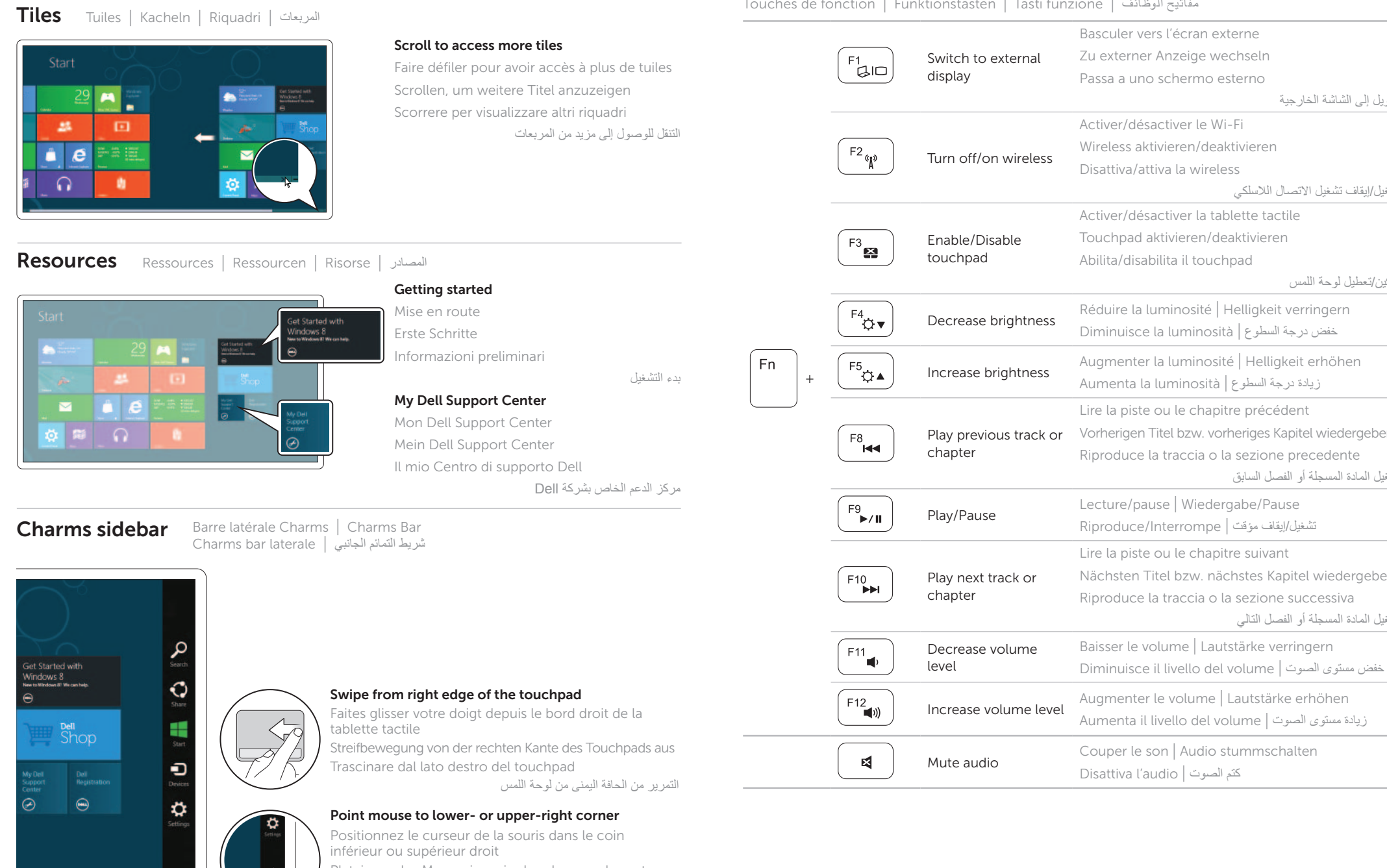

Platzieren des Mauszeigers in der oberen oder unteren rechten Ecke

Posizionare il cursore nell'angolo in basso o in alto a destra اإلشارة بالماوس إلى الركن األيمن السفلي أو العلوي

## Connect the network cable (optional) 1

Connectez l'adaptateur secteur | Netzadapter anschließen Collegare l'adattatore di alimentazione | الطاقة مهايئ بتتوصيل قم

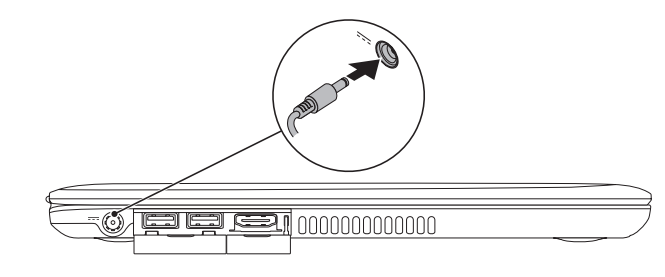

### 3 Press the power button

Appuyez sur le bouton d'alimentation | Betriebsschalter betätigen Premere il pulsante di accensione | التشغيل زر على اضغط

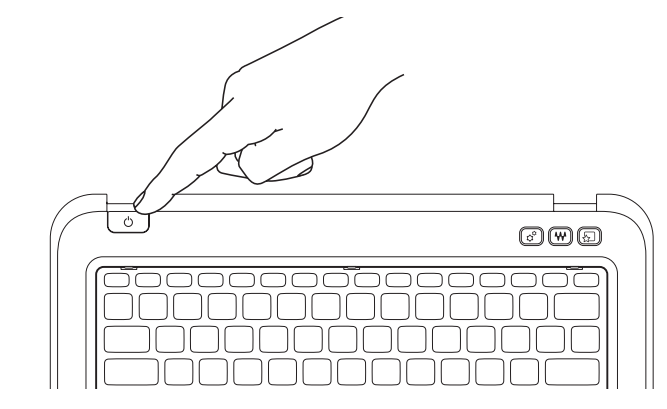